## **ДІАГРАМА ГАНТА ЯК ЗАСІБ ПЛАНУВАННЯ ПРОЕКТІВ**

Існує безліч базових інструментів для покрашення роботи команди та досягнення цілей організації. Один з них – діаграма Ганта.

Діаграма Ґанта – це діаграма, яка використовується для ілюстрації плану, графіка робіт за будь-яким проектом. Тому її можна вважити одним з засобів планування та управління проектами [1].

Діаграма Ґанта являє собою відрізки, розміщені на горизонтальній шкалі часу. Кожен відрізок відповідає окремому завданню або підзадачі. Завдання і підзадачі, складові плану, розміщуються по вертикалі. Початок, кінець і довжина відрізка на шкалі часу відповідають початку, кінцю і тривалості завдання. Показується залежність між завданнями.

Взагалі для організації та планування бізнесу використовуються різні технології, однак графік Ганта має свої переваги перед ними, а саме:

• графічний огляд – він складається із горизонтальних смуг різних за кольором, де кожен із кольорів відповідає за певний вид діяльності або роботу певних осіб;

• широке коле використання – графік може використовуватися для планування практично будь-яких завдань, що зробило його універсальним і відомим рішенням у бізнес-колах.

Разом з тим є і деякі недоліки:

 $\bullet$  статичність – не всі проекти є статичними, а діаграма Ганта є статичною;

• відсутність значимих елементів, діаграма не дозволяє виділити ті завдання, яким слід виділити максимум зусиль.

За допомогою діаграм Ганта можна побачити і відстежити таке:

• Які завдання включає в себе проект.

• Дати початок і закінчення будь-якого проекту.

• Тривалість завдань: коли вони починаються і закінчуються.

• Скільки часу займе кожна задача.

 $\overline{a}$ 

• Хто працює над кожним конкретним завданням.

Починаючи роботу над проектом спочатку необхідно усвідомити зміст робіт, зібрати необхідну інформацію про всі складові проекту. Далі – розраховувати терміни робіт, оцінювати залежності між фазами або процесами проекту. Після цього можна приступати до створення діаграми Ганта за допомогою відповідного програмного забезпечення.

 $^{-1}$  студентка, Харківський національний університет міського господарства ім. О.М. Бекетова

<sup>&</sup>lt;sup>2</sup> студентка, Харківський національний університет міського господарства ім. О.М. Бекетова

 $^3$  канд техн. наук, доцент, Харківський національний університет міського господарства імені О.М.Бекетова

Для побудови даної діаграми використовуються різні програми, наприклад, такі, як Microsoft Project, або будь-який онлайн-інструмент.

В роботі розглянуто, як побудувати найпростішу діаграму Ганта в Excel на прикладі планування проекту створення Internet-магазину.

Для цього необхідно виконати наступні кроки [2].

1. Створити таблицю з переліком задач проекту та датами початку кожної з них.

2. Побудувати просту лінійчату діаграму з накопичуванням на базі даних стовпця «Початкова дата».

3. Додати до діаграми дані про тривалість.

4. Додати опис задач до діаграми Ганта.

5. Зробити створену діаграму діаграмою Ганта. Прибрати заливку та контур, у «Параметрах осі» зробити зворотний порядок категорій.

6. Зробити дизайн діаграми Ганта.

Створена діаграма Ганта приведена на рис. 1.

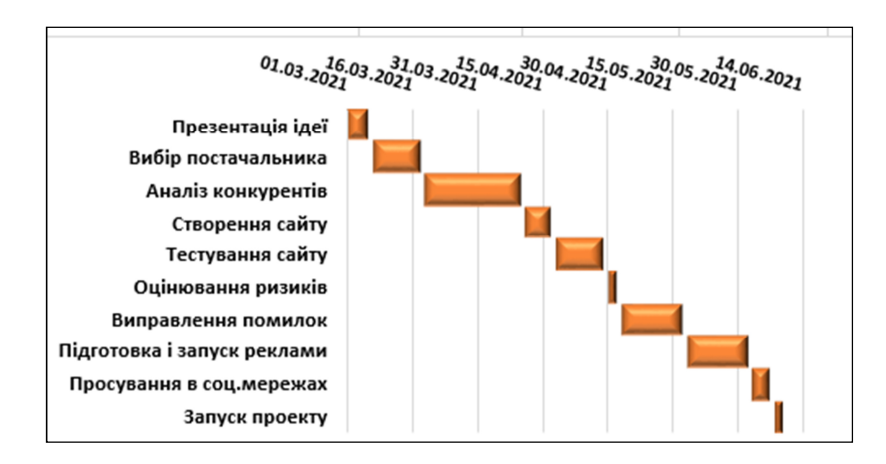

Рисунок 1 – Діаграма Ганта ПЕРЕЛІК ПОСИЛАНЬ

1. Що таке діаграма Ганта та як вона використовується у бізнес-плані [Електр. рес.]. – Режим доступу:http://monetary-flow.com/shto-take-dagrama-ganta

2. Комп'ютерне моделювання діаграми Ганта в Exсel [Електр. рес.]. – Режим доступу: http://repository.sspu.edu.ua/handle/123456789/2879